# Cours d'algorithmique pour la classe de 2nde

## F.Gaudon

## $10$ août $2009$

## Table des matières

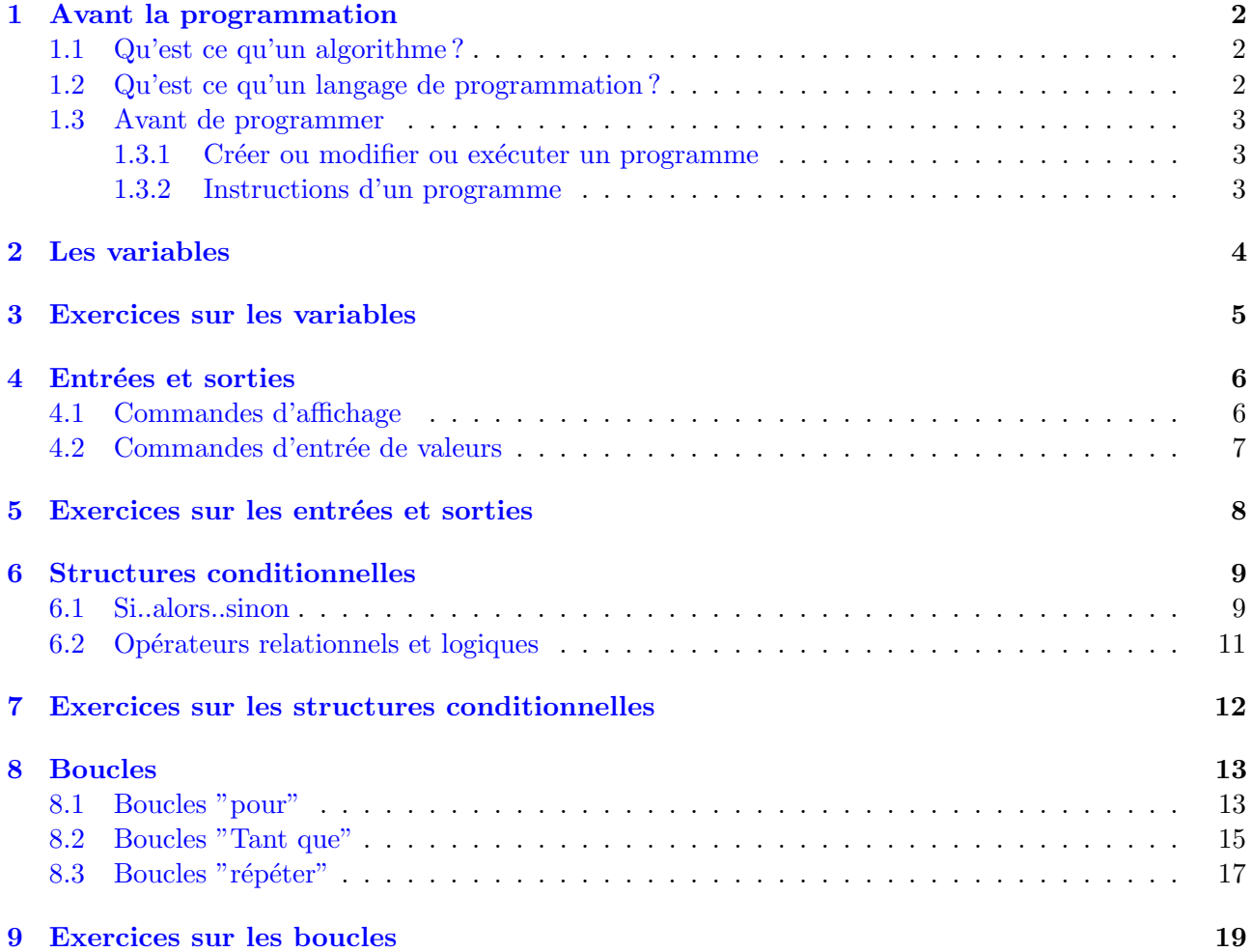

## <span id="page-1-0"></span>1 Avant la programmation

## <span id="page-1-1"></span>1.1 Qu'est ce qu'un algorithme ?

## Définition :

Un *algorithme* est une succession d'*instructions* (aussi appelées *commandes*) et permettant la résolution d'un problème donné.

## Remarque :

Le terme d'algorithme vient du nom du mathématicien arabe du IX<sup>e</sup> siècle *Al Khuwarizmi* qui écrivit la première méthode systématique de résolution de certaines équations.

## Exemple :

pour A allant de 1 à 10 par pas de 1 Stocker A^2 dans B Afficher B

L'algorithme précédent calcule et affiche le carré des nombres de 1 à 10. Dans cet algorithme,Stocker  $A^2$  dans B est une instruction.

## <span id="page-1-2"></span>1.2 Qu'est ce qu'un langage de programmation ?

### Définition :

Un langage de programmation est un ensemble d'instructions et de règles syntaxiques compréhensible par l'ordinateur et permettant de créer des algorithmes. Un programme est la traduction d'un algorithme dans le langage de programmation utilisé.

## Exemples :

BASIC, PASCAL, C++, assembleur sont des langages de programmation pour ordinateurs. Dans ce cours nous utiliserons les langages de programmation associés aux calculatrices programmables Casio et Texas Instrument ainsi que le langage de programmation du logiciel libre et gratuit XCas téléchargeable `a l'adresse [www-fourier.ujf-grenoble.fr/~parisse/giac\\_fr.html](www-fourier.ujf-grenoble.fr/~parisse/giac_fr.html) et le langage de programmation du logiciel libre et gratuit MAXIMA téléchargeable à l'adresse suivante [http://michel.gosse.free.](http://michel.gosse.free.fr) [fr](http://michel.gosse.free.fr) (on installera l'interface graphique WxMaxima qui simplifie beaucoup l'utilisation de ce logiciel) .Ces deux logiciels sont par ailleurs des puissants logiciels de calcul dit formel utilisés dans le monde universitaire, mais la description de leurs possibilités n'est pas l'objet de ce cours.

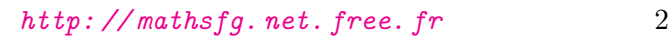

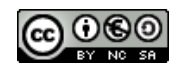

### <span id="page-2-0"></span>1.3 Avant de programmer

### <span id="page-2-1"></span>1.3.1 Créer ou modifier ou exécuter un programme

### Casio :

Touche | MENU | puis choisir | PRGM | et :

- EDIT pour modifier un programme existant;
- NEW pour créer un nouveau programme;
- EXEC pour exécuter un programme.

## TI :

Touche | PRGM | puis :

- EDIT pour modifier un programme existant;
- NEW pour créer un nouveau programme;
- EXEC pour executer un programme existant.

### Remarque :

Après création d'un nouveau programme sur TI ou CASIO, entrer le nom du programme ; n'utiliser que les lettres (touches  $|ALPHA| + Lettre$ )

### XCas :

L'édition d'un programme se fait dans la ligne de commande. Avant de commencer, aller dans le menu Cfg | configuration du CAS et vérifier que l'onglet | PROG STYLE est en mode XCAS. On pourra aussi aller dans Cfg Polices (Toutes) et choisir une police de taille 14 plus lisible que la police de taille 18 par défaut.

### Maxima :

L'édition d'un programme (on devrait plutôt parler d'une fonction ici mais cette distinction n'a pas d'importance pour la suite de ce cours) se fait dans le menu Entrée longue du menu Éditer de l'interface graphique WxMaxima. La syntaxe du programme (fonction) doit ˆetre de la forme :  $\textit{nom-du-programme}() = ($ instruction,...,instruction)\$

### <span id="page-2-2"></span>1.3.2 Instructions d'un programme

### Casio :

Les instructions des algorithmes peuvent être séparées par un retour à la ligne EXE . Une ligne peut  $\acute{e}$ ventuellement comporter plusieurs instructions séparées par  $\boxed{\cdot}$ .

### TI :

```
Les instructions des algorithmes peuvent être séparées par un retour à la ligne EXE. Une ligne peut
\acute{e}ventuellement comporter plusieurs instructions séparées par \boxed{\cdot}
```
### XCas :

Les instructions peuvent être séparées par un retour à la ligne SHIFT ||ENTER . Une ligne peut contenir plusieurs instructions séparées par  $\lceil \cdot \rceil$ . Attention, les lignes doivent absolument se terminer avec  $|$  ;  $|$ .

### Maxima :

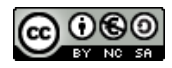

Les instructions (dans une fonction, ce qui sera le toujours le cas dans le cadre de ce cours) doivent être séparées par une virgule  $\boxed{, \cdot \}$ .

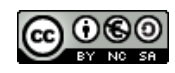

## <span id="page-4-0"></span>2 Les variables

## Définition :

On appelle variable tout emplacement de la mémoire de l'ordinateur ou de la calculatrice dans lequel on stocke une information qui peut être changée. Une variable est donc constituée :  $% \mathcal{N}$ 

- d'un nom qui permet de reconnaître où elle se situe dans la mémoire de l'ordinateur ou de la calculatrice ;
- d'une valeur : le nombre ou plus généralement l'information stockée.

## Remarque :

Les variables sous Casio ou TI peuvent contenir uniquement des nombres. Sous XCas, Maxima et autres langages de programmation pour ordinateur, les variables peuvent contenir des caractères, des lettres, des chaînes de caractères.

## Syntaxe :

Sur Casio ou TI, on écrira  $3 \rightarrow A$  pour stocker le nombre 3 dans la variable A. Sur TI, la touche correspondante est  $STO\blacktriangleright$  et sur casio  $\rightarrow$ . Sur XCas, on écrira a  $\rightarrow$  = 3 et avec Maxima, on écrira a : 3 pour stocker la valeur 3 dans la variable a.

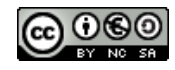

## <span id="page-5-0"></span>3 Exercices sur les variables

## Exercice 1 :

- a) À l'issue de l'algorithme suivant, quel nombre est stocké dans la variable A ? Dans la variable  $\, {\bf B}$  ?
	- $3 \rightarrow A$
	- $4 \rightarrow B$
	- $A \rightarrow C$
	- $B \rightarrow A$
	- $C \rightarrow B$
- b) À quoi sert l'algorithme précédent ?

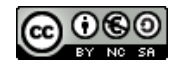

## <span id="page-6-0"></span>4 Entrées et sorties

## <span id="page-6-1"></span>4.1 Commandes d'affichage

## Définition :

Les commandes d'affichage servent à afficher à l'écran du texte ou la valeur d'une variable.

### Syntaxe en algorithmique :

 $\vert$  Afficher  $\vert$  a ou Afficher | "texte"

### Casio :

 $texte$   $"$ affiche le texte entre guillemets.  $A \mid \Delta$ affiche la valeur de A et attend que l'utilisateur tape sur  $|EXE|$  pour poursuivre l'exécution du programme.

Les guillemets  $\lfloor \frac{n}{2} \rfloor$  sont accessibles à partir de l'éditeur de programmes ( $\sqrt{\text{MENU}}$ ) en faisant défiler avec la touche  $\odot$  puis en utilisant la touche  $|F_n|$  qui correspond  $(|F2|)$  pour la Graph25). Le caractère  $\blacktriangle$  est accessible à partir de l'éditeur de programme (MENU PRGM) puis SHIFT PRGM puis  $\odot$  puis en utilisant la touche Fn qui correspond (F2 sur Graph25).

TI :

 $\overline{\mathrm{D}}$ isp $||$ " | texte  $||$ " |  $\overline{,}$  A affiche le texte entre guillemets puis le contenu de la variable A.

La commande  $|\text{Disp}|$  ("display" en anglais c'est à dire "afficher") est accessible dans le menu  $PRGM \sim |I/O|$  ("Input/Output" en anglais c'est à dire "entrée/sortie").

XCas :

print  $\left| \left( \begin{array}{c} \cdot \\ \cdot \end{array} \right|$  texte  $\left| \begin{array}{c} \cdot \\ \cdot \end{array} \right|$  and  $\left| \begin{array}{c} \cdot \\ \cdot \end{array} \right|$ affiche le texte suivi de la valeur de la variable a.

## Maxima :

print  $|$ ( $|$ "  $|$ texte $|$ " $|$ , a  $|$ ) affiche le texte suivi de la valeur de la variable a.

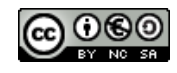

### <span id="page-7-0"></span>4.2 Commandes d'entrée de valeurs

#### Définition :

Les commandes d'entrée de valeurs permettent à l'algorithme de demander à l'utilisateur un nombre, un caractère ou un texte.

#### Syntaxe en algorithmique :

Saisir a

#### Casio :

 $? \rightarrow A$ demande à l'utilisateur d'entrer la valeur à stocker dans la variable A.

? est accessible à partir de l'éditeur de programmes en faisant défiler avec la touche  $\odot$  puis en utilisant la touche  $|Fn|$  qui correspond  $(|Fi|$  sur Graph25).

TI :

Prompt | A ou Input  $\vert$  A demande à l'utilisateur d'entre une valeur pour la variable A.

Prompt et Input sont accessibles dans le menu PRGM | I/O  $\vert$ 

À noter, sur TI, la commande  $\vert \text{Input} \vert \vert$ "  $\vert$  texte  $\vert \cdot \vert$ , A affiche le texte entre guillemets et demande d'entrer la valeur de A.

#### XCas :

input  $((\n \mathbf{r} \in \mathbb{R})^n$   $\mathbf{r} \in \mathbb{R}^n$ demande `a l'utilisateur d'entrer une valeur pour la variable A et attend que la valeur soit  $entr{\'e}e.$ 

### Maxima :

 $a : \text{read} ((" \text{Enter a} : " \cdot, \text{al}) )$ demande  $\overline{\tilde{a}}$  l'utilisateur d'entrer une valeur pour la variable a et attend que la valeur soit entrée.

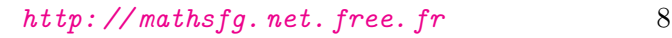

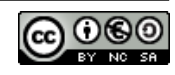

## <span id="page-8-0"></span>5 Exercices sur les entrées et sorties

## Exercice 1 :

Que fait l'algorithme suivant ?

Saisir A Saisir B  $A*B \rightarrow C$  $2*(A+B)$  -> D Afficher C Afficher D

## Exercice 2 :

Que fait l'algorithme suivant ?

Saisir D  $D/2$  -> R  $3,14*R^2 \rightarrow A$ Afficher A

### Exercice 3 :

Ecrire un algorithme qui demande d'entrer deux nombres entiers A et B et calcule le reste de la ´ division euclidienne de A et B. On utilisera pour cela la fonction partie entière int A qui donne la partie entière d'un nombre a (menu MATH  $\vert$  NUM  $\vert$  iPart sur TI, menu OPTN  $\vert$  NUM  $\vert$  Int sur Casio et  $|\text{if Part}|\text{ sur XCAS}|$ .

## Exercice 4 :

Ecrire un algorithme qui demande d'entrer un nombre puis affiche son image par la fonction  $f$ définie par  $f(x) = 3x^2 + 5x - 9$ .

### Exercice 5 :

- 1. Ecrire un algorithme qui convertit des secondes en heures, minutes et secondes. ´
- 2. Ecrire un algorithme qui convertit des heures en jours et heures. ´

### Exercice 6 :

Ecrire un algorithme qui demande d'entrer trois nombres A, B et C et calcule et affiche leur ´ moyenne non pondérée.

### Exercice 7 :

Ecrire un algorithme qui, l'utilisateur ayant entré le taux annuel d'épargne en pourcentage et le capital initialement placé, calcule et affiche le capital disponible auquel sont ajoutés les intérêts de l'année.

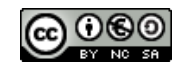

## <span id="page-9-0"></span>6 Structures conditionnelles

### <span id="page-9-1"></span>6.1 Si..alors..sinon

#### Définitions :

Ces instructions permettent de tester si une condition est vraie ou fausse et de poursuivre le programme d'une manière différente selon que la condition est vraie ou fausse.

```
Syntaxe en algorithmique :
Si
condition
Alors
instructions si condition vraie
Sinon
instructions si condition fausse
\vert FinSi \vert
```
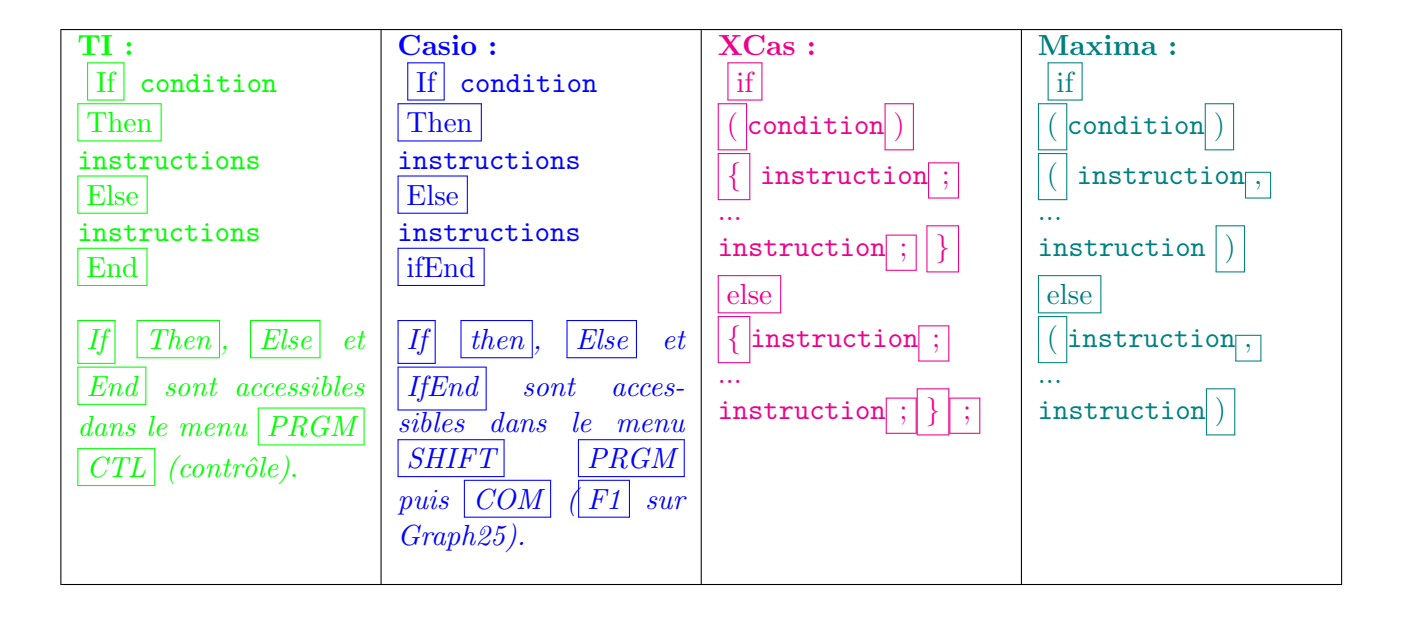

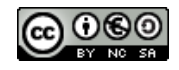

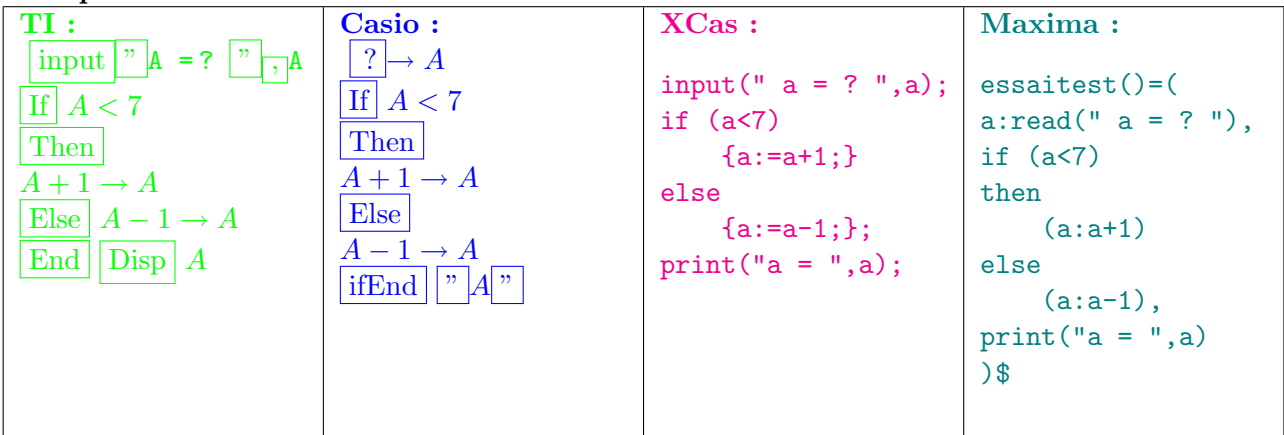

Exemple :

Ce programme teste si la variable  $a$  entrée a une valeur inférieure à  $7$  et, si c'est le cas, ajoute 1. Sinon, il enlève 1 à la valeur de la variable. Puis, quelle que soit la valeur de  $a$ , il affiche le contenu de la variable a. On remarquera les espaces laissés au début de certaines lignes pour Xcas et Maxima : ils ne sont pas indispensables mais aident à clarifier la compréhension du programme, c'est donc une bonne habitude `a prendre que de les utiliser.

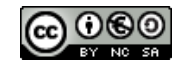

## <span id="page-11-0"></span>6.2 Opérateurs relationnels et logiques

### Définition :

Pour tester une condition on utilise les *opérateurs relationnels* suivants :

- $a = b$  teste l'égalité de  $a$  et de  $b$ ;
- $a < b$  teste si a est strictement inférieur à b;
- $a \leq b$  teste si a est inférieur ou égal à b;
- $a > b$  teste si a est strictement supérieur à b;
- $a \geq b$  teste si a est supérieur ou égal à b;
- $a \neq b$  teste si a est différent de b.

On utiliser ausi pour les conditions plus complexes les opérateurs logiques "et" ("AND"), "ou"("OR") et "non" ("not").

## Casio :

Les opérateurs relationnels se trouvent dans MENU PRGM  $\odot$  REL

## TI :

Les opérateurs relationnels se trouvent dans  $|2nd|$  TEST  $|\text{TEST}|$  et les opérateurs logiques dans LOGIC .

## XCas :

- $a == b$  teste l'égalité de  $a$  et de b;
- $a < b$  teste si a est strictement inférieur à b;
- $a \leq b$  teste si a est inférieur ou égal à b;
- $a > b$  teste si a est strictement supérieur à b;
- $a \geq b$  teste si a est supérieur ou égal à b;
- $a! = b$  teste si a est différent de b;
- condition1 && condition2 teste si les deux conditions sont vraies simultanément;
- condition1 || condition2 test si l'une au moins des deux conditions est vraie;
- ! condition teste si la négation de la condition est vraie.

### Maxima :

- $a = b$  teste l'égalité de  $a$  et de  $b$ ;
- $a < b$  teste si a est strictement inférieur à b;
- $a \leq b$  teste si a est inférieur ou égal à b;
- $a > b$  teste si a est strictement supérieur à b;
- $a \geq b$  teste si a est supérieur ou égal à b;
- $not(a = b)$  teste si a est différent de b;
- $\bullet$  condition1 and condition2 teste si les deux conditions sont vraies simultanément;
- condition1 or condition2 test si l'une au moins des deux conditions est vraie ;
- not (condition) teste si la négation de la condition est vraie.

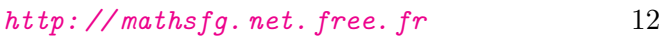

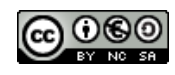

## <span id="page-12-0"></span>7 Exercices sur les structures conditionnelles

## Exercice 1 :

Ecrire un programme qui demande l'âge de l'utilisateur et répond "vous êtes mineur" ou "vous êtes majeur" suivant le cas.

## Exercice 2 :

Ecrire un programme qui demande la température extérieure en degrés celsius et affiche "il gèle" si le nombre est négatif et "alerte à la canicule" si le nombre est supérieur à 30.

## Exercice 3 :

1. Qu'affiche l'algorithme suivant ?

```
1000->tirelire
19 - \text{age}Si (âge >=19 et tirelire >=1000)
alors afficher "Vous pouvez ouvrir un compte"
sinon afficher "pas de compte possible"
```
2. Écrire le code correspondant à l'algorithme précédent pour la calculatrice ou pour XCas.

## Exercice 5 :

Ecrire un algorithme qui, à partir d'un nombre entré par l'utilisateur, affiche ce même nombre s'il est positif et son opposé s'il est négatif (le nombre obtenu est appelé la valeur absolue du nombre entré).

## Exercice 6 :

Ecrire un algorithme qui, à partir de la donnée de la longueur de chacun des trois côtés d'un triangle, teste si le triangle est rectangle.

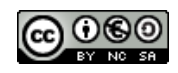

## <span id="page-13-0"></span>8 Boucles

## Définition :

Les boucles sont utilisées pour qu'une séquence d'instructions soit répétée un nombre donné de fois ou tant qu'une condition n'est pas remplie.

## <span id="page-13-1"></span>8.1 Boucles "pour"

### Définition :

Ces instructions sont utilisées pour contrôler les boucles en incrémentant (augmentant) une variable. La variable est augmentée d'une valeur de départ jusqu'à une valeur d'arrivée d'un pas donné (l'incrément).

Syntaxe :

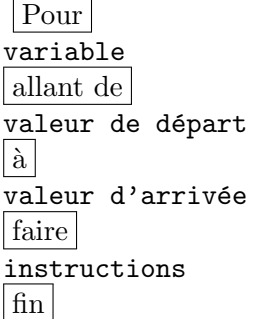

Casio :

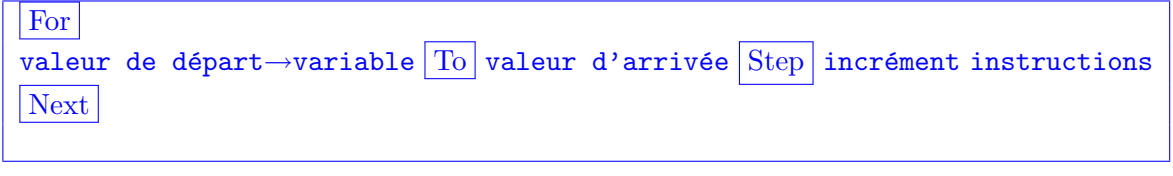

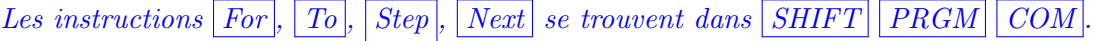

TI :

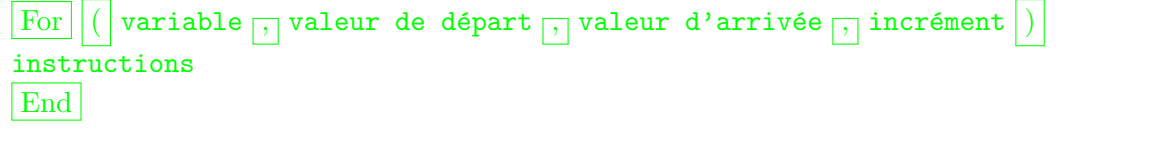

Les instructions  $\boxed{For}$ ,  $\boxed{End}$  se trouvent dans le menu  $\boxed{PRGM}$   $\boxed{CTL}$ .

### XCas :

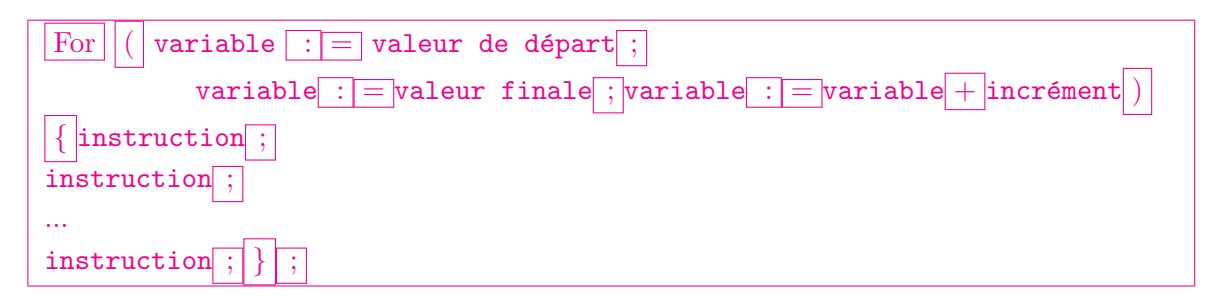

Maxima :

```
for variable : valeur de départ thru valeur finale step incrément do
 \vertinstruction,
\text{instruction},
... instruction
```
## Exemple :

```
Pour a allant de 0 à 10 par pas de 2 faire
   a*a -> b
   Afficher a et b
Fin Pour
```
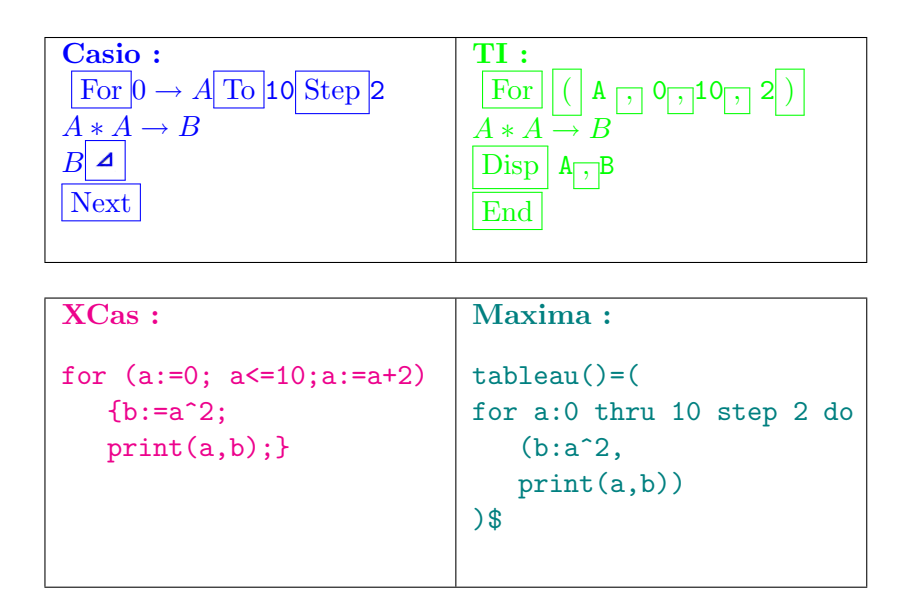

Cet algorithme affiche le tableau de valeurs de la fonction carré de  $0$  à  $10$  par pas de  $2$ .

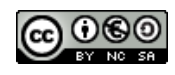

## <span id="page-15-0"></span>8.2 Boucles "Tant que"

### Définition :

Exécute un groupe de commandes tant qu'une condition est vraie. La condition est testée en début de boucle.

#### Syntaxe :

 $\vert$  Tant que  $\vert$  condition instructions faire instructions fin tant que

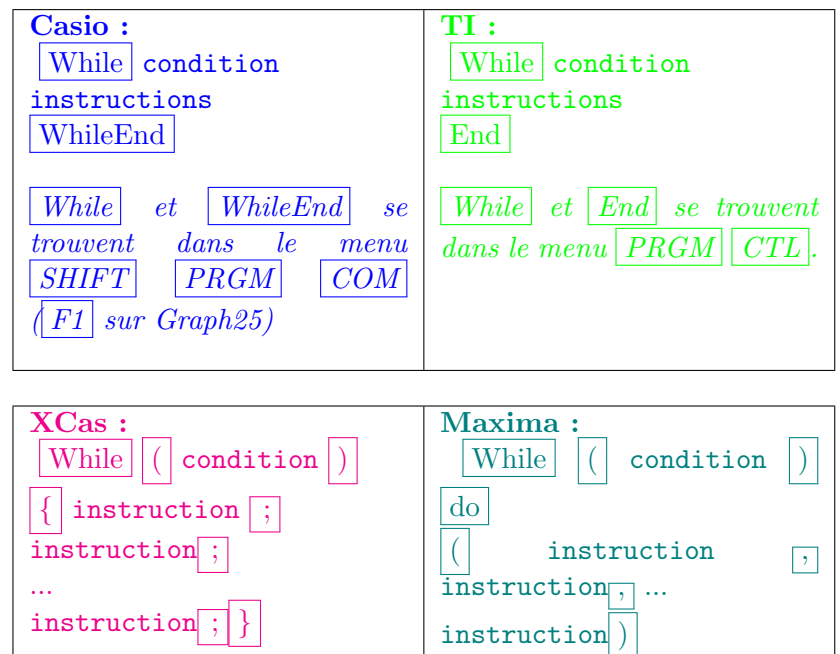

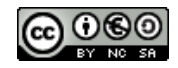

Exemple :

```
10 \rightarrow aTant que a>0 faire
    a-1 \rightarrow aAfficher a
fin tant que
```
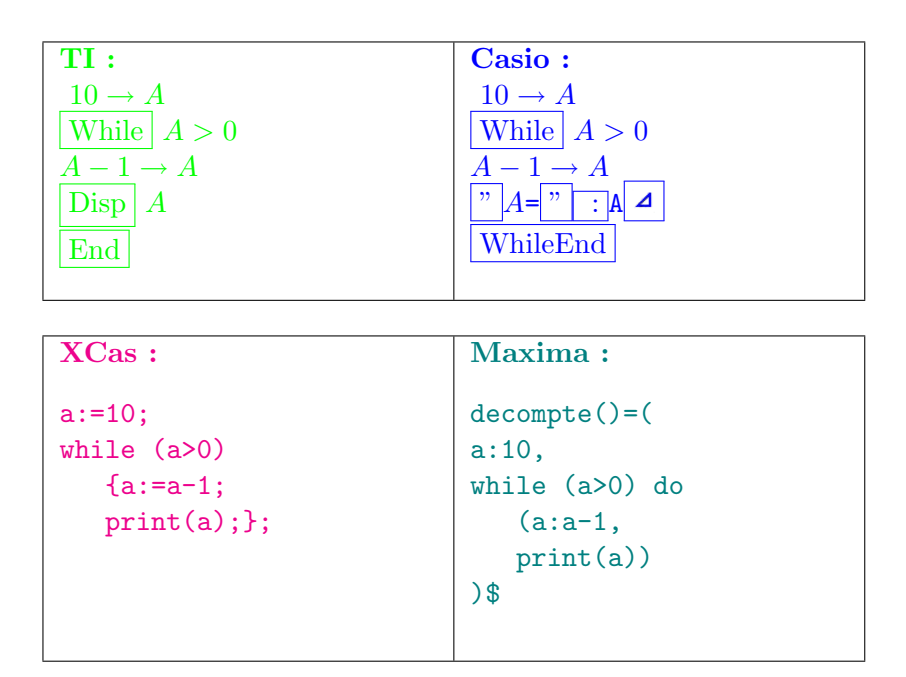

Cet algorithme affiche le décompte de 9 à 0.

### Exemple :

```
Saisir A
Saisir B
1 - RTant que R<>0
faire
 A-B*Int(A/B) -> R
  Afficher R
 B->AR->BFinTantque
Afficher "PGCD=",A
```
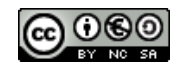

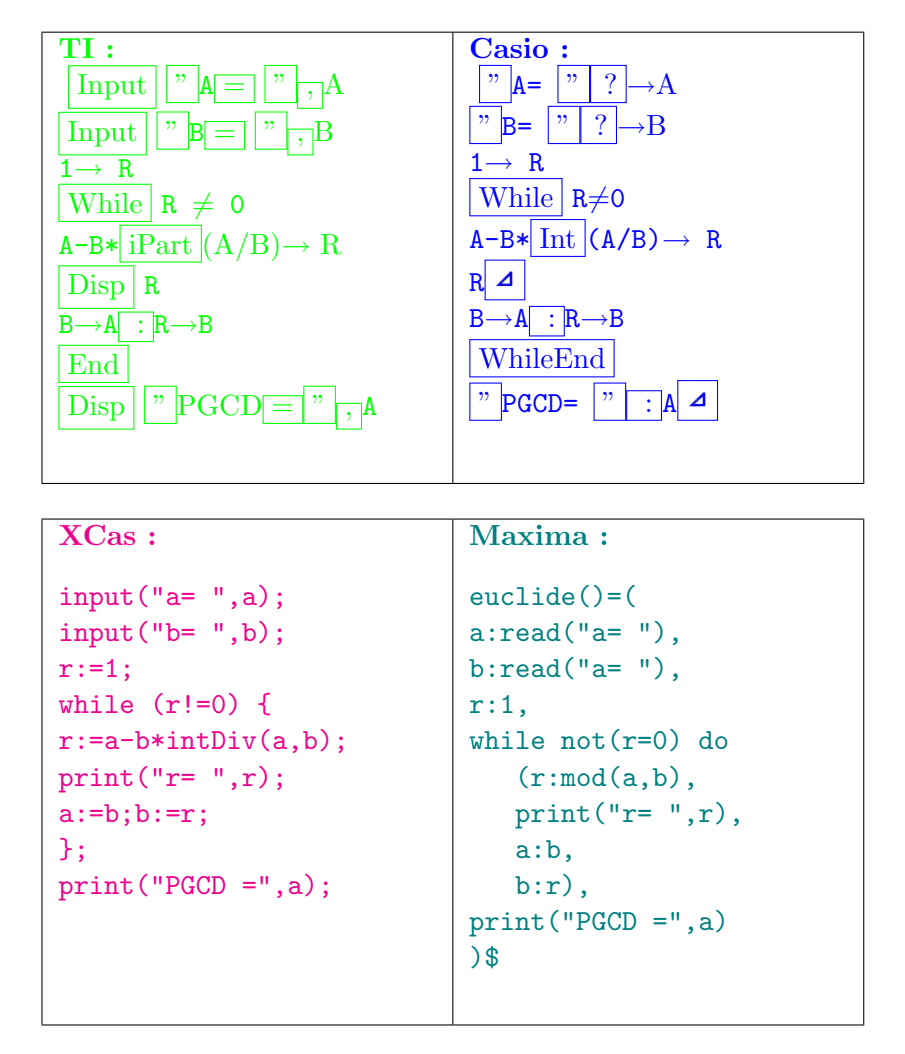

Cet algorithme utilise l'algorithme d'Euclide pour calculer le PGCD de deux entiers  $A$  et  $B$  entrés.

## <span id="page-17-0"></span>8.3 Boucles "répéter"

### Définition :

Comme les boucles "tant que", une boucle "répéter" éxécute un groupe d'instructions mais ceci jusqu'à ce que la condition soit vraie et la condition est testée en fin de boucle. Dans les deux cas, la boucle est toujours réalisée au moins une fois.

Syntaxe :  $Répéter$ instructions  $jusqu'à|$  condition

(+)(6

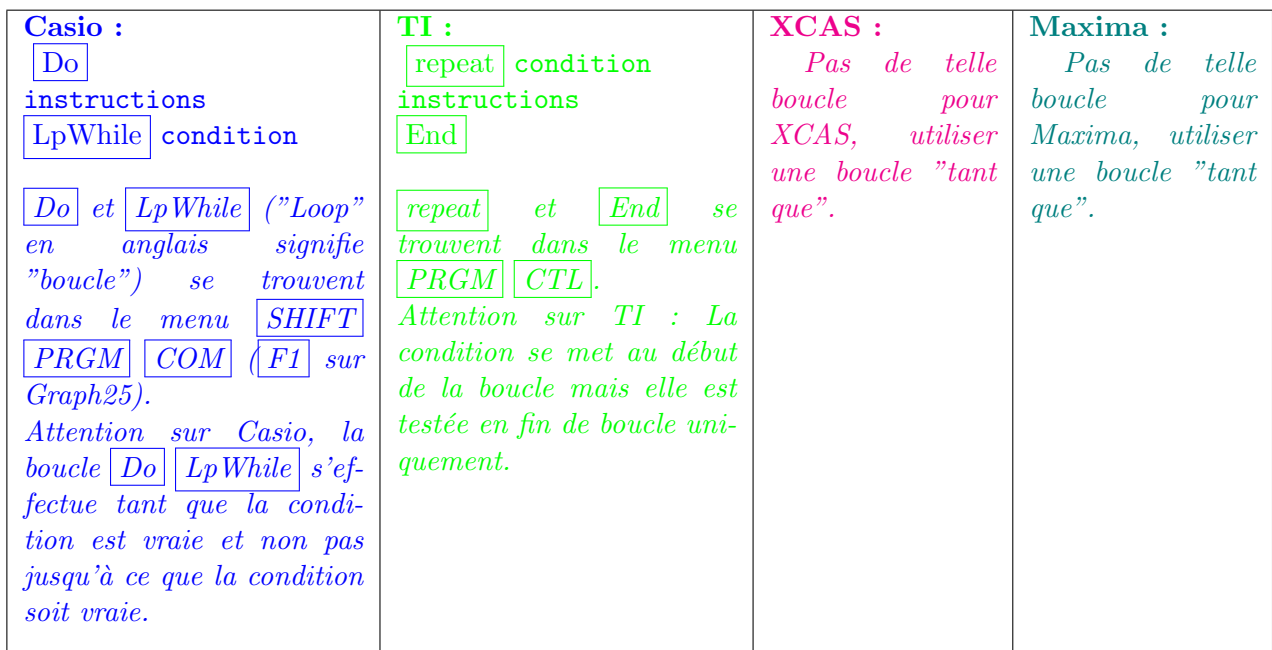

#### Exemple :

Saisir A Saisir B  $1 - R$ Répéter  $A-B*Int(A/B) \rightarrow R$ Afficher R  $B->A$ R->B jusqu'à R=0 Afficher "PGCD=",A

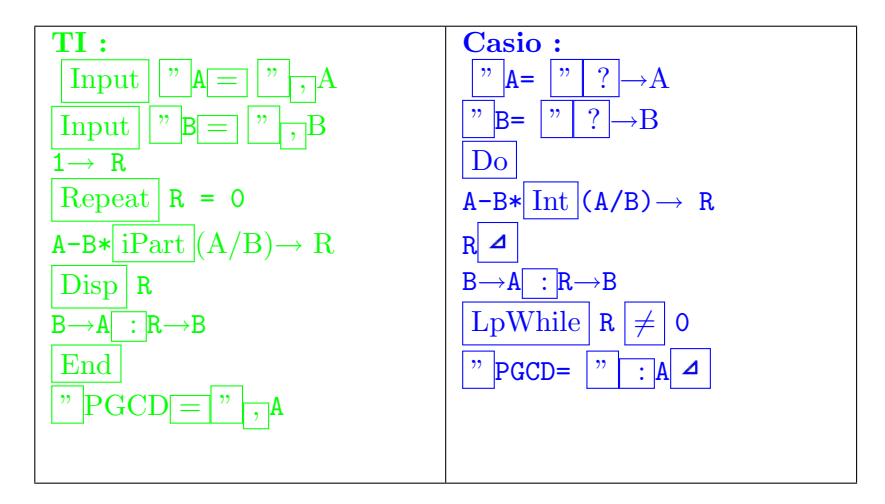

Il s'agit du même algorithme d'Euclide. Observer les différences avec l'algorithme écrit à l'aide de boucles "tant que" et les différences d'écriture sur les modèles TI et Casio.

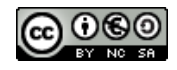

## <span id="page-19-0"></span>9 Exercices sur les boucles

## Exercice 1 :

1. Combien de fois le message "Salut" sera-t-il affiché à partir de l'algorithme suivant ?

```
15 \rightarrow ARépéter
  afficher "Salut"
  A+1->Ajusqu'à A<15
```
2. Combien de fois ce même message sera-t-il affiché dans le cas suivant ?

```
14 - \geq ATant que A<15
faire
  afficher "Salut"
finTantque
```
### Exercice 2 :

- 1. Ecrire un algorithme qui calcule la somme des nombres entiers de  $0$  à  $50$ .
- 2. Ecrire un algorithme qui calcule le produit des nombres entiers de  $1$  à  $7$
- 3. Ecrire un algorithme qui calcule la somme des 20 premiers nombres impairs. ´
- 4. Ecrire un algorithme qui calcule la somme des 20 premiers nombres paires. ´

### Exercice 3 :

Ecrire un algorithme qui calcule la variance et l'écart type d'une série de nombres entrés par l'utilisateur. L'algorithme demandera le nombre de nombres que comprend la série avant de demander d'entrer la série de nombres.

### Exercice 4 :

Ecrire un algorithme qui, une somme initiale ayant été demandée à l'utilisateur ainsi qu'une durée de placement en année et un taux de placement en pourcentage à intérêts composés, affiche la somme disponible au bout de la durée de placement.

### Exercice 5 :

Ecrire un algorithme permettant le calcul du PGCD de deux nombres entrés par l'utilisateur par la méthode des différences successives (on rappelle que les différences successives consistent à faire la différence du plus grand nombre par le plus petit et à garder la différence et le plus petit nombre à chaque étape pour recommencer jusqu'à obtention de 0).

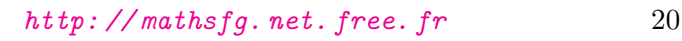

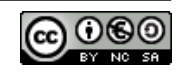